## **Table of Contents**

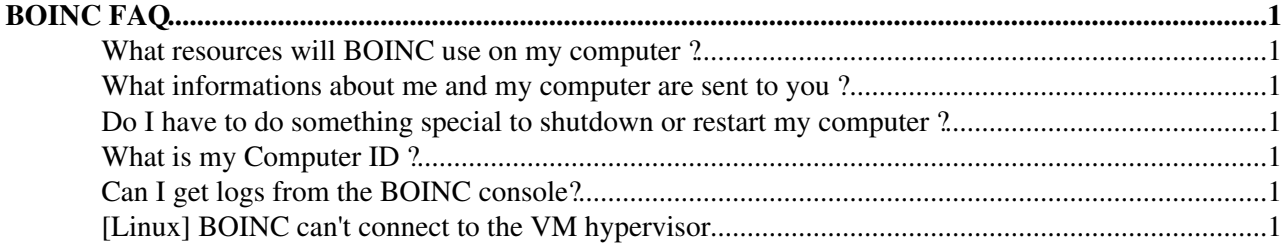

# <span id="page-1-0"></span>**BOINC [FAQ](https://twiki.cern.ch/twiki/bin/view/LHCb/FAQ/WebHome)**

 **This is a work in progress. Comments are most welcome!**

#### <span id="page-1-1"></span>**What resources will BOINC use on my computer ?**

This can be set from the BOINC computing preferences ( **Tools > Computing Preferences**). Mainly :

- \*Max number of CPU to be used can be set with the option Use at most  $X\%$  of the CPUs
- **If processor usage is less than X percent** (default 25) the BOINC tasks will be suspended
- **Use at most X% CPU time** (default 100)

Memory and network usage can also be configured.

#### <span id="page-1-2"></span>**What informations about me and my computer are sent to you ?**

Your user name, user ID and country will appear on the public board on the project web site. Your e-mail address is accessible only to the project administrators.

When you join the project, a unique ID (know as host ID or computer ID) will be associated to your computer. The computer ID, credits, CPU, GPU, operationg systems and last contact date will appear on the public board of the project website.

#### <span id="page-1-3"></span>**Do I have to do something special to shutdown or restart my computer ?**

No, BOINC will take care of stopping the task.

If you want to temporary disable BOINC computation, you can do so by setting **Activity > Suspend** (and **Run based on preferences** to re-enable it).

## <span id="page-1-4"></span>**What is my Computer ID ?**

BOINC will attach an ID number to each computer you connect to the project.

To see what is your ID, go to **Project Properties**. The ID is under the label **Computer ID**.

## <span id="page-1-5"></span>**Can I get logs from the BOINC console?**

Yes. Under Tasks, Just click on the Show Graphics button and you will get the machine logs.

## <span id="page-1-6"></span>**[Linux] BOINC can't connect to the VM hypervisor**

This may be caused by a VirtualBox update during which the kernel virtualization module was not properly updated.

This command will update it :

```
$ sudo /etc/init.d/vboxdrv setup
```
BOINC FAQ 1

This topic: LHCb > BOINCFAQ Topic revision: r6 - 2017-01-16 - CinziaLuzzi

Copyright &© 2008-2020 by the contributing authors. All material on this collaboration platform is the property of the contributing authors. Ideas, requests, problems regarding TWiki? [Send feedback](https://cern.service-now.com/service-portal/search.do?q=twiki)